**Reconception de processus Cast3m basée sur des composants « objet » en Gibiane**

# Club Cast3m 2017

# TCHIENKOUA Rigobert

*RTSolutions* Campus Tératec, 2 rue de la piquetterie 91680 Bruyères-le-Châtel

**Reconception de processus Cast3m basée sur des composants « objet » en Gibiane**

> Plan de la présentation : \*\*\*

Un modèle « objet » en Gibiane

Gibi+ : Couche « objet » applicative

Générateur automatique de code

#### ● **Au commencement ...**

*« Gibiane »* par T. CHARRAS, CEA, Série « Utiliser Cast3m » Edition 2011

*L'opérateur DEBMETH crée un objet de type PROCEDUR qui contient une suite d'instructions élémentaires, dont la première est DEBMETH et la dernière est FINMETH.*

*...*

*Une procédure définie ainsi ne peut servir que comme une méthode sur un objet de type OBJET. (Notice DEBM, Cast3m)*

\* creation of object of class "complex number". \* define first the constructor DEBMETH COMPLEX; **&REA=FAUX:** %IMA=FAUX: **&METHODE SET IMA IMAG; &METHODE SET REA REAL: &METHODE GET IMA GIMAG; &METHODE GET REA GREAL; FINMETH:** \* define standard methods of the class DEBMETH IMAG I\*'FLOTTANT';  $$IMA = I:$ 'SI' ('EGA'  $('$  TYPE $'$ **&REA** ) 'FLOTTANT' ) ; **&METHODE MODULE MODUL;** 'FINSI'; **&OUBLIER SET IMA; FINMETH:** 

 $\bullet$ 

... modèle « objet » = 3 méthodes de base

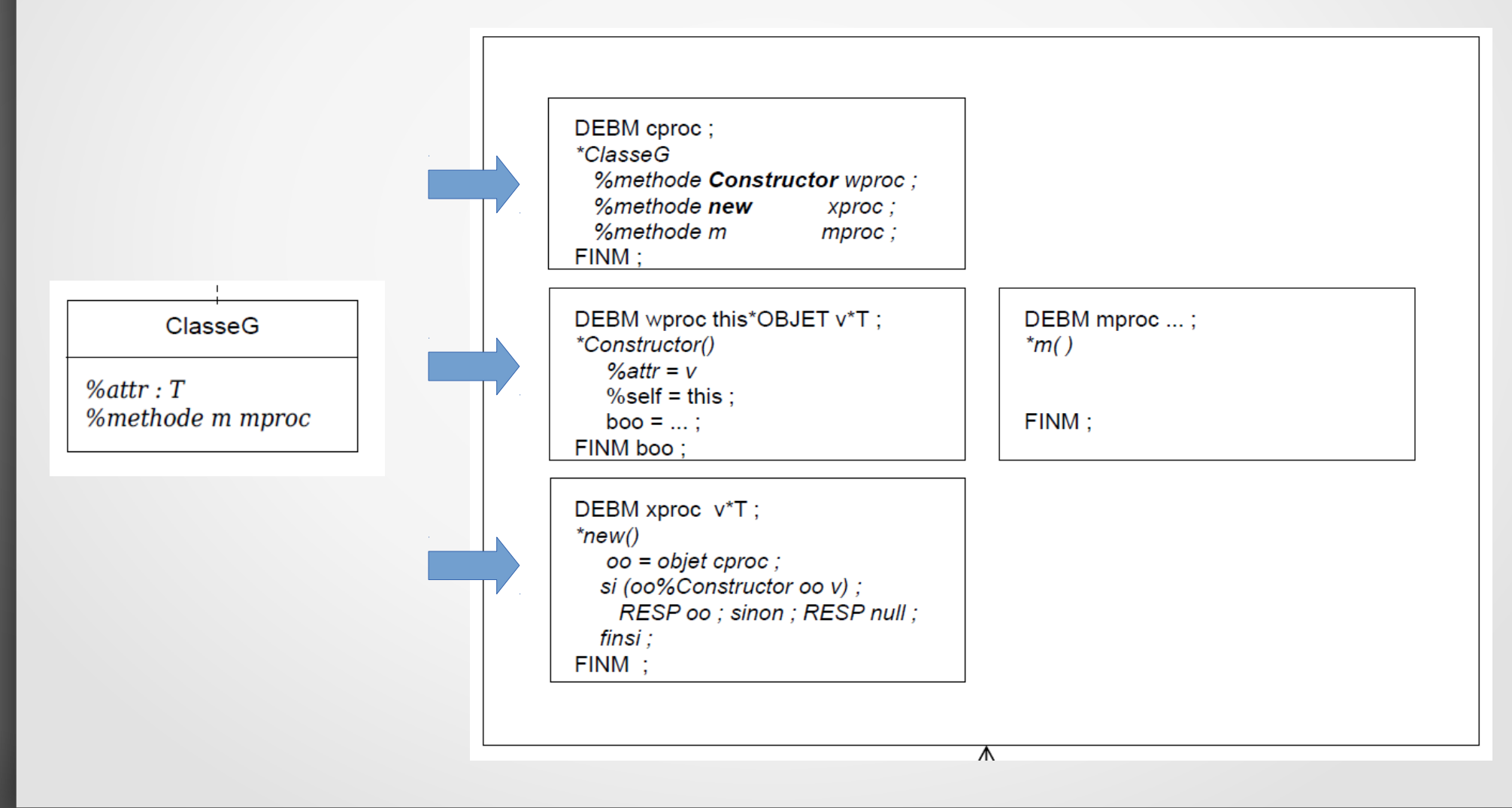

#### ● **Méta-modèle :**

*Classe*

#### ClasseG *%attr : T %methode m mproc* DEBM cproc ; *\*ClasseG %methode Constructor wproc ; %methode new xproc ; %methode m mproc ;* FINM : DEBM wproc this\*OBJET v\*T ; *\*Constructor() %attr = v*  $% self = this$ boo =  $\dots$ ; FINM boo : DEBM xproc v\*T ; *\*new() oo = objet cproc ; si (oo%Constructor oo v) ; RESP oo ; sinon ; RESP null ; finsi ;* FINM : DEBM mproc ...; *\*m( )* FINM ; Niveau 1 *«instance»*

Méta-modèle :

#### **Exemple simple : Classe Box**

#### **Classe Box**

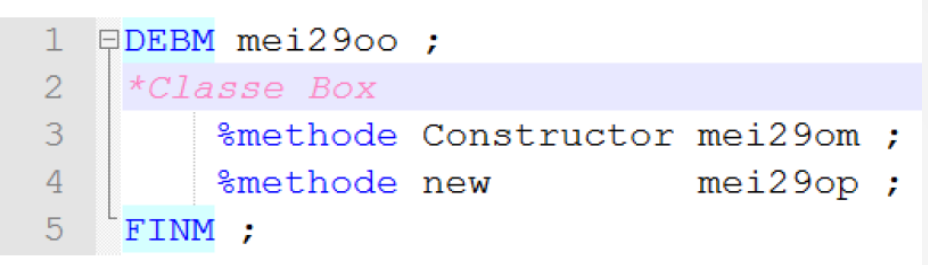

#### Constructeur

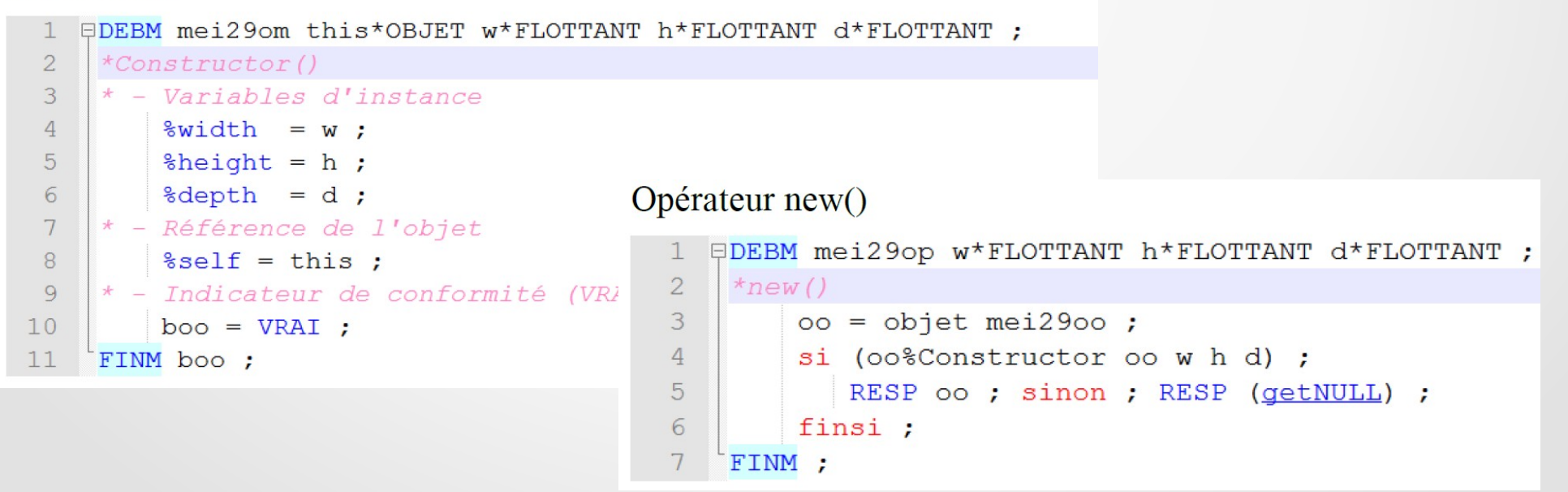

Méta-modèle :

#### **Association de classes**

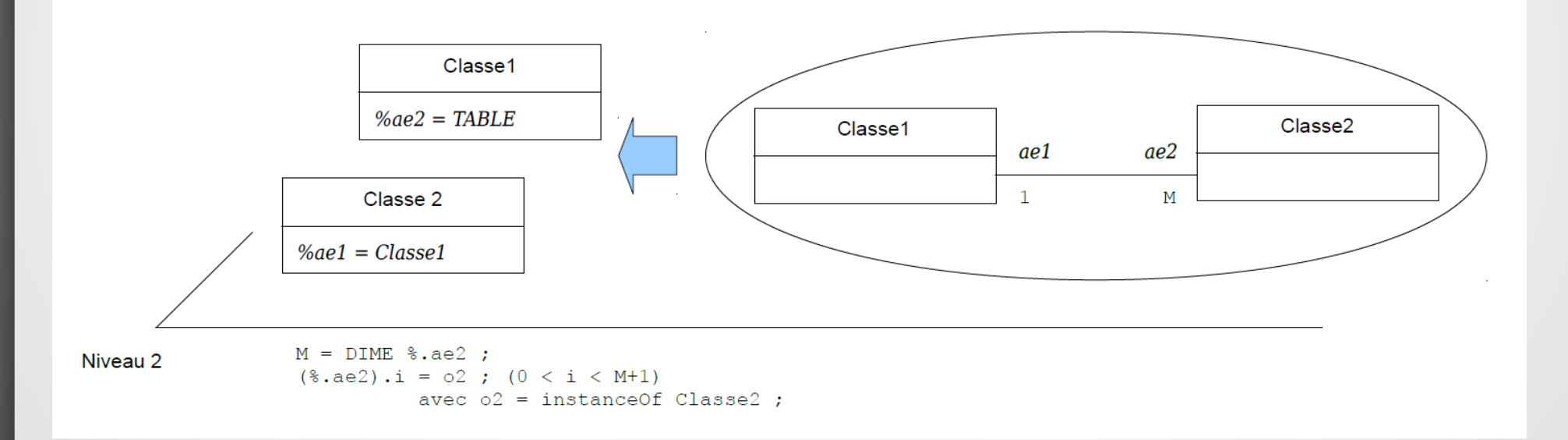

Méta-modèle :

#### **Héritage**

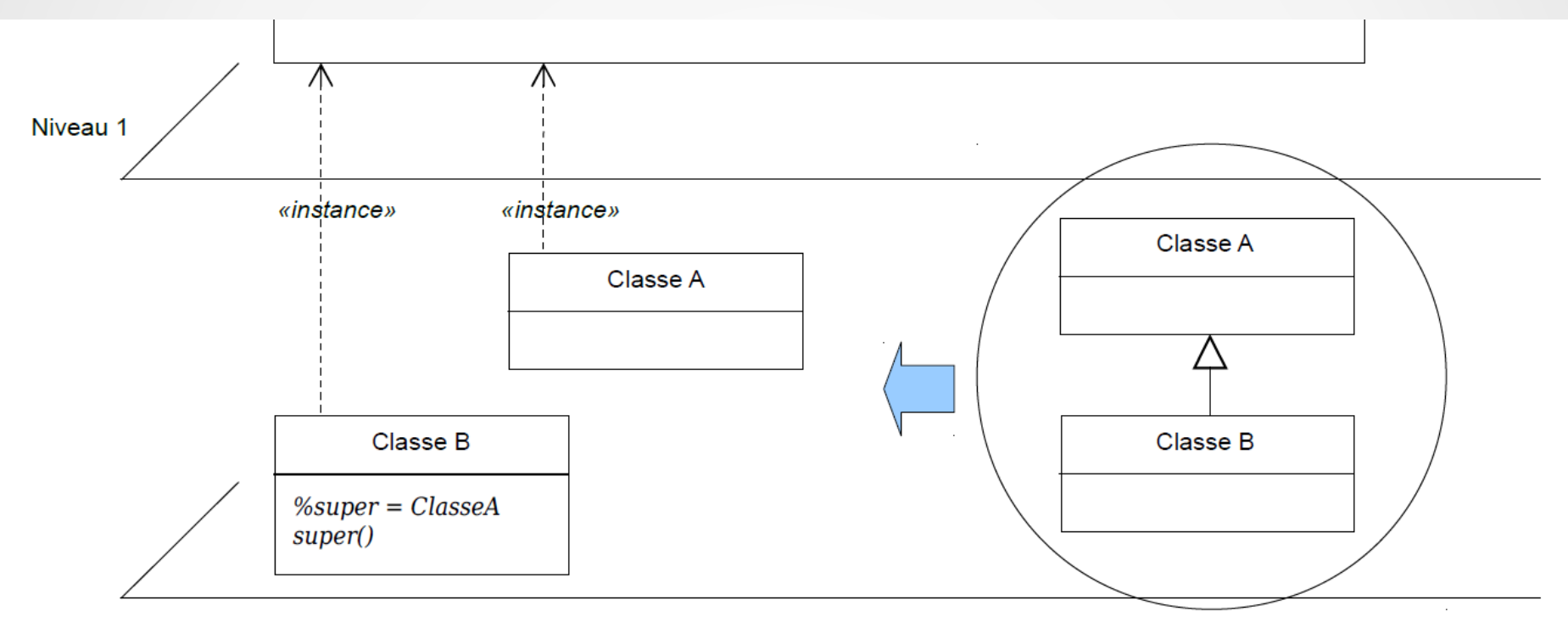

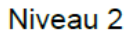

#### ● **Persistance des classes :**

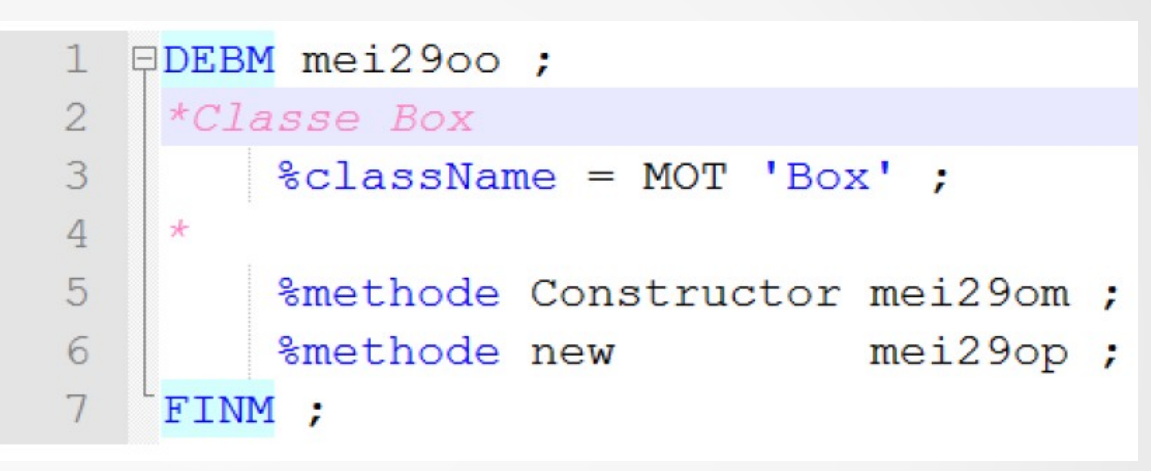

#### ● **… unicité**

● **… nommage**

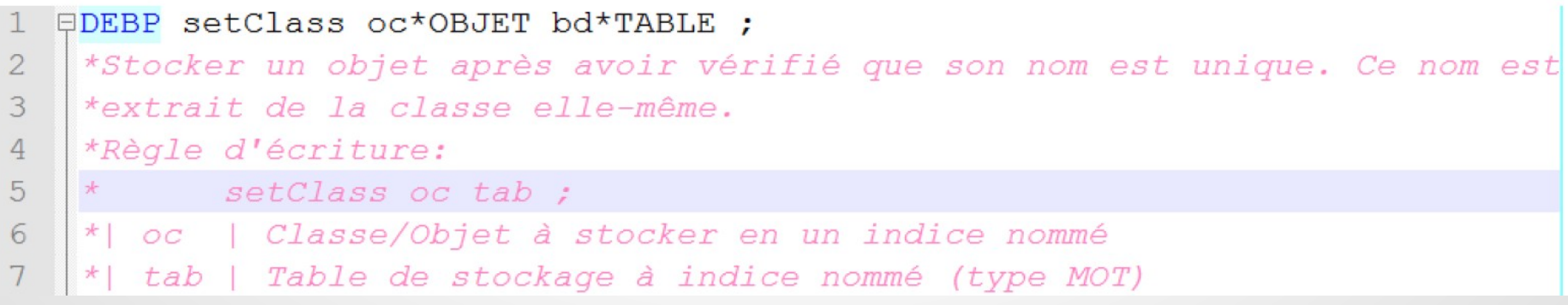

● **GibianeObjet : superclasse** *cosmique*

#### La classe GibianeObjet

La classe *GibianeObjet* est la superclasse de toutes les autres classes.

```
\BoxDEBM meo18ii :
\overline{2}*Classe GibianeObjet (Superclasse "cosmique")
3
         %className = MOT 'GibianeObjet' ;
\overline{4}%methode Constructor meo18io ;
5
    \star6
         %methode instanceOf meol7jx ;
7
    FINM :
```
#### Méthode instanceOf()

#### La méthode instanceOf()

La méthode *instanceOf()* dit si l'objet courant est une instance de la classe fournie en argument. La règle d'écriture de l'appel à la méthode *instanceOf()* est la suivante :

 $boo = oo\% instanceOf className;$ 

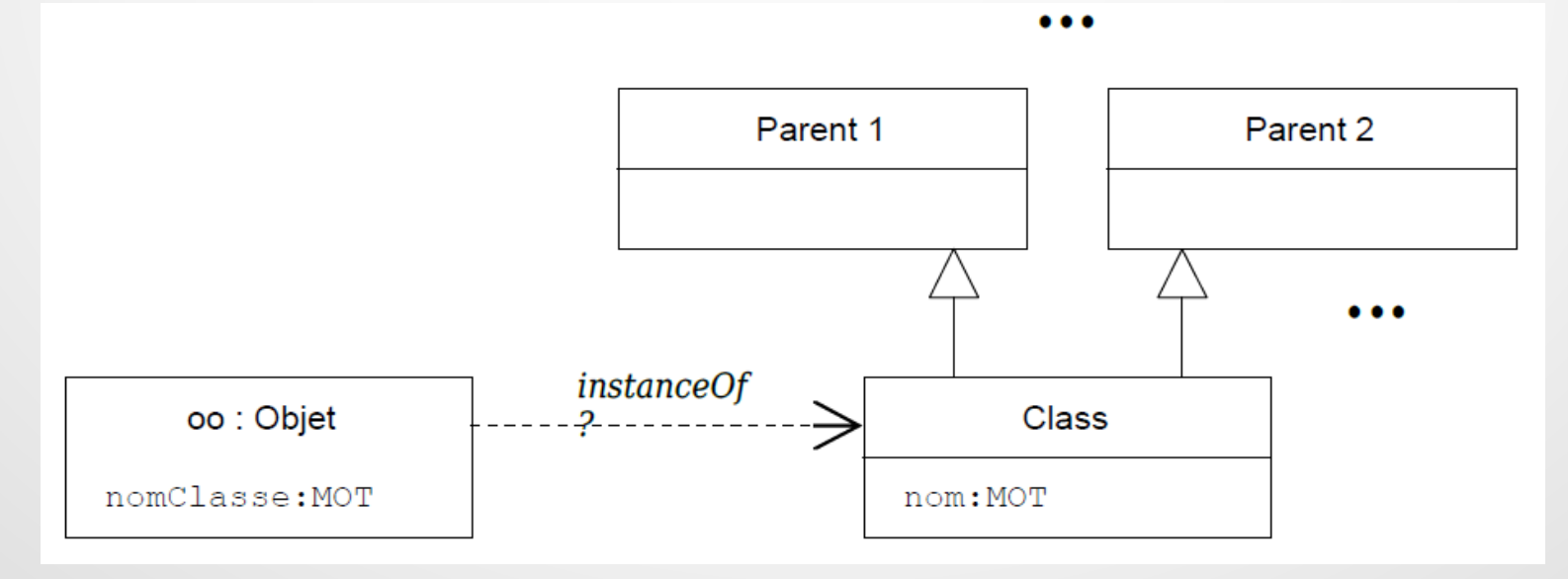

**Exemples de classes de Gibi+ :** 

#### **Classe « ObjetElastique »**

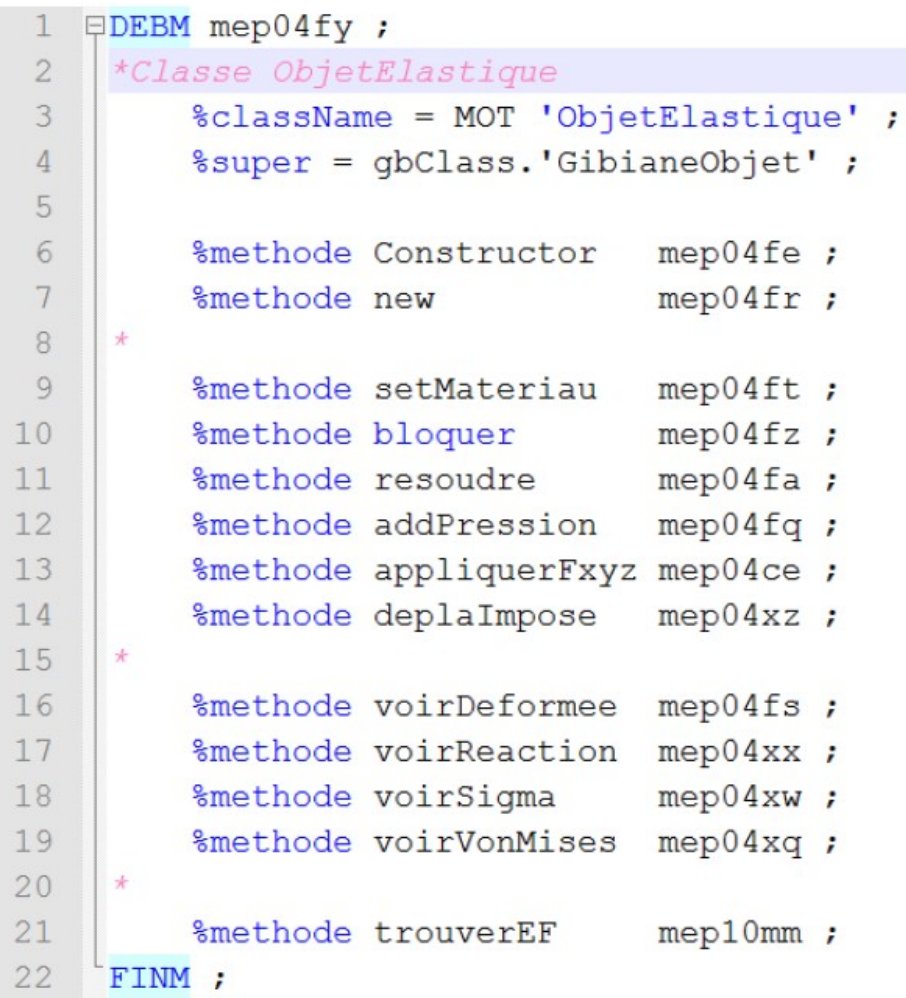

#### **Maillage** \* Etude de cas : Maillage d'une barre de 5 elements CU20  $\overline{2}$ 3  $\overline{4}$ DENS 10 : ● **Exemple d'application** $\overline{5}$ \*---Géométrie 6 + Points  $7$  $p1 = (abclass.'Point3D')$  & new 0.0.0.; 8  $p2 = (qbClass.'Point3D')$ <sup>8</sup>new 10. 0. 0.;  $\overline{9}$ + Ligne droite reliant les 2 points  $10$  $li = (qbClass. 'LigneDroite')\$ new p1 p2 ; + Surface (créée par translation de la ligne)  $11$  $12$ ov =  $(qbClass.'Point3D')\$ new 0. 10. 0. ;  $13$ os =  $(qbClass. 'SurfaceLigner translation')$  hew li ov ;  $14$  $15$ + Volume (créé par translation de la surface ow =  $(qbClass.'Point3D')\$ new 0. 0. 50. ; 16  $vt = (qbClass. 'VolumeSurff translation')$ <sup>2</sup>new os ow ;  $17$  $18$ 19 -Maillage : Avant de mailler le volume, il faut mailler la ligne et  $2.0$ la surface  $21$ + Ligne maillée contenant 1 élément:  $22$ li%maillerUniforme 1: 23 + Surface maillée en se basant sur les densités par défaut  $2.4$ os%maillerDensites : 25 + Volume maillé en se basant sur les densités par défaut 26 vt%maillerDensites ; total = vt ; 27 + 2e face du volume 28  $sub = vt$ <sup>2</sup> : 29 + 2e côté de la face précédente 30  $\ln h = \sin \theta$  = subsecte 2 ;

#### Données mécaniques

\* Etude de cas : Maillage d'une barre de 5 elements CU20  $\mathbf{1}$  $\overline{2}$ \*Maillage et modèle 3 ome = (qbClass.'ObjetElastique') &new vt ;  $\overline{4}$ 5 6 \*Matériau  $7$ oma = (qbClass.'Aluminium')% qetInstance ; 8 ome%setMateriau oma :  $\circ$ 10 \*Blocages  $enc1 = ome%bloquer os 'UZ';$  $11$ 12  $enc2 = ome\%bloguer$  li 'UY'; 13  $enc3 = ome%bloquer p1 'UX';$  $14$ 15 \*Force déf. par composantes 16  $zf = \text{ome}\$ appliquerFxyz lih 0. 1000. 0. ; 17 18 \*Déplacement imposé  $zd = \text{ome}$ %deplaImpose suh 'UZ' 1.E-9 ; 19  $20^{\circ}$  $21$  $*$ Résolution  $22$  $zr = \text{ome}$ gresoudre : 23 \*Visu déformée  $24$ 25 ome%voirDeformee ;  $26$ ome%voirReaction:  $27$ ome%voirSigma ; 28 ome%voirVonMises ;

**EDEBM** mep04fe this\*OBJET maya\*OBJET ;

#### **Constructeur**

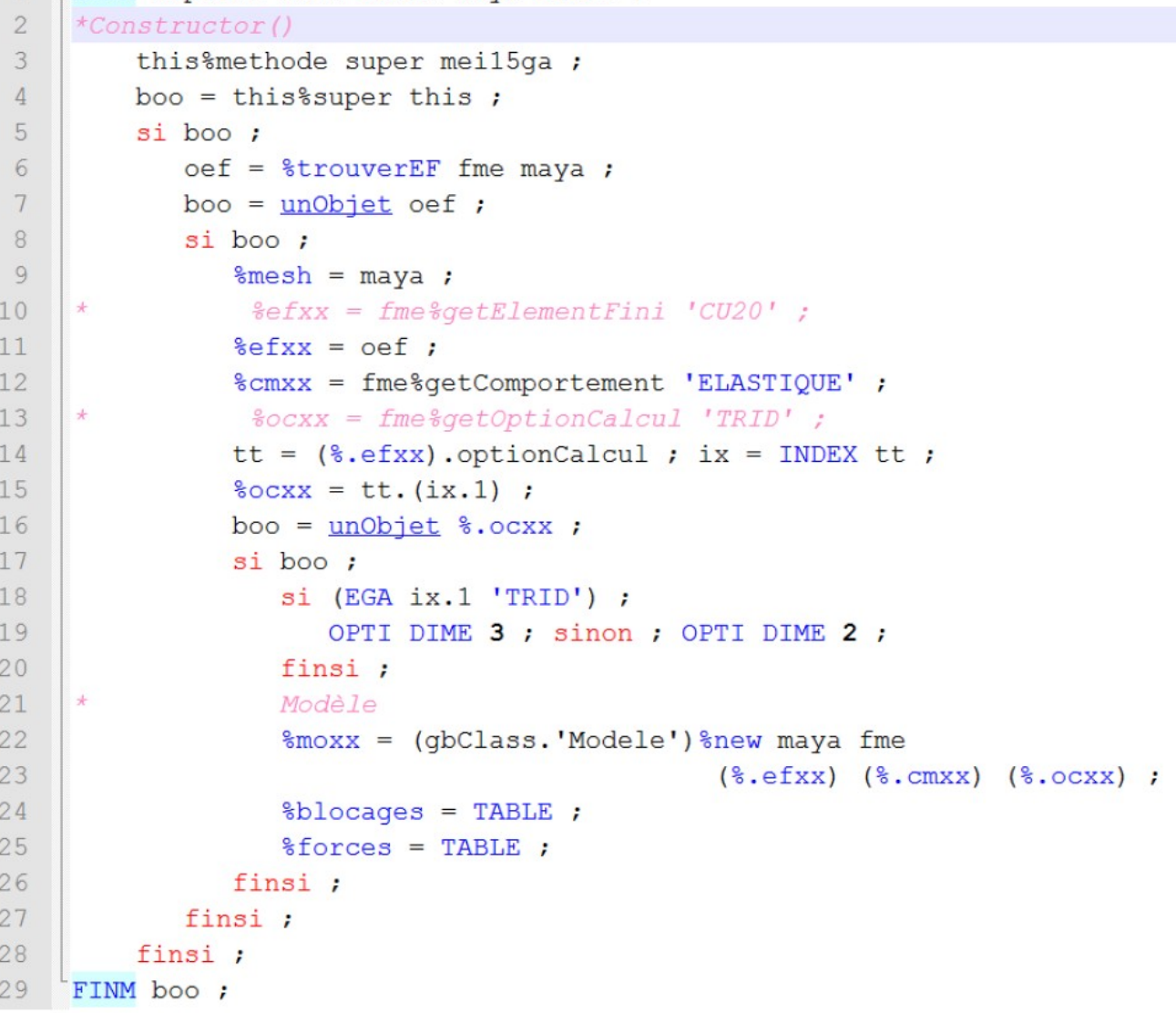

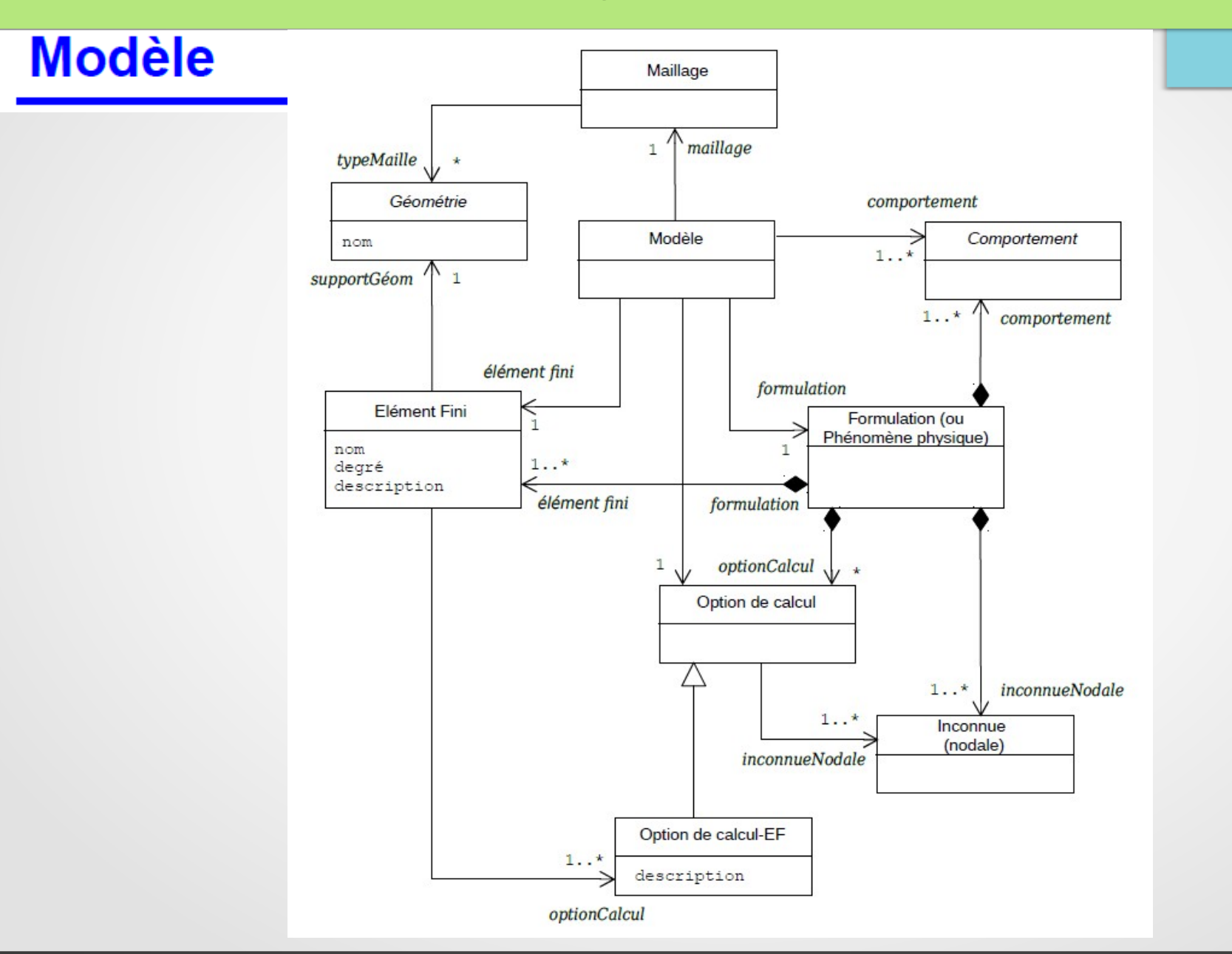

#### Méthode resoudre()

```
EDEBM mep04fa;
 \overline{2}*resoudre()
          n = DIME %.blocages ;
 \mathcal{R}boo = n > 0:
 \Delta5\sin boo :
 6
          - Rigidité totale
     \star7\phantom{.0}tt = TABLE ; tt.1 = \text{3.}matrRigidite ;
 \betaREPE cep04a n ; i = \text{\&cep04a};
 Qtt. (i+1) = (%.blocages).i;
10FIN cep04a ;
11ku = (qbClass. 'Riqidites') & new tt;
12
13- Force totale
      *14
              f = (qbClass.'ForceT') enew (8.forces);
15
16
          -resolution\star17
              suxxx = (s.\text{max}) sresoudre ku f ;
18
      \star19
              \text{Secaxx} = (\text{maxx}) \text{ScreerReaction} (\text{maxx}) ;
20s_{\text{sigxx}} = (s_{\text{.mOX}}) s_{\text{calculersigma}} (s_{\text{.uxxx}}) ;
21wmxxx = (%.moxx) %calculerVonMises (%.uxxx) ;
22.2finsi:
23
     FINM boo ;
```
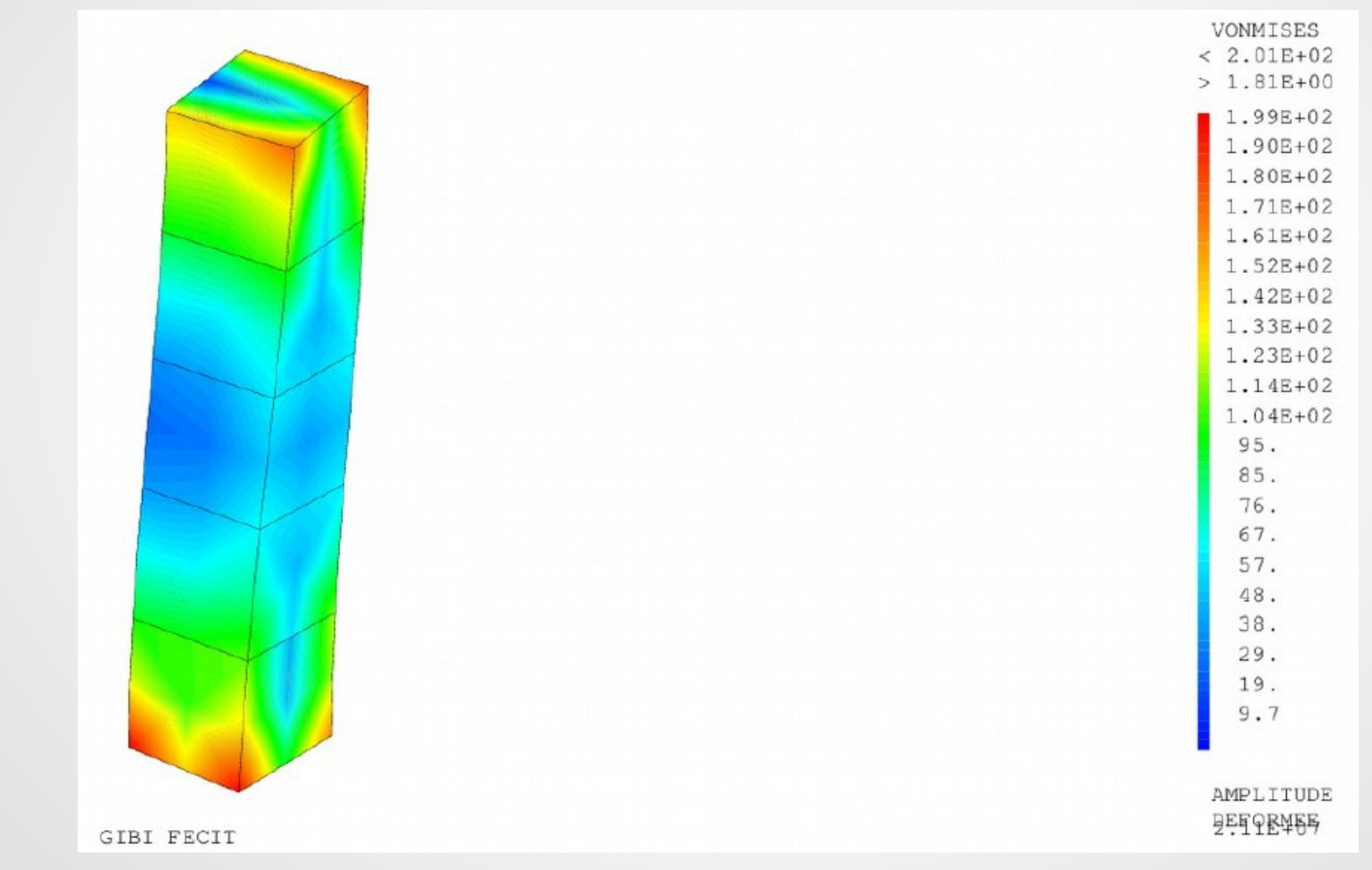

**Exemples de classes de Gibi+ :** 

#### **Conduction thermique (formulation)**

**EDEBM** mep17ue ;  $\mathbb{1}$ \*Classe ConductionThermique  $\mathfrak{D}$  $\mathcal{R}$ %className = MOT 'ConductionThermique' ; %super = qbClass. 'FormulationThermique' ;  $\overline{4}$ 5  $\sqrt{2}$ %methode Constructor mep17ur ;  $7$ %methode getInstance  $mep17uz$ ;  $\mathcal{R}$  $*$ Méthodes concrètes obligatoires  $Q$ %methode finalize  $mep17ua$ ;  $10$ %methode getMateriau mep18it ; Méthodes de mise en données et de résolution spécifiques  $11$  $\star$  $12.$ %methode getObjetCdLim mep19om ;  $13$ %methode creerCdLim  $mep19op;$ %methode resoudre  $14$  $mep19ob$ ; 15 FINM :

**EXEMPIES**  $\frac{1}{2}$  \*Exemple inspiré de la formation pour débutant Cast3m<br>\*(réf. http://www-cast3m.cea.fr/html/formations/Debuter avec Cast3M.pdf)  $\mathcal{R}$  $\overline{4}$  $*1$ ) Demi-plaque gauche = plgG  $\overline{5}$ 6 Géométrie: RectangleEntaille (au coin 2)  $\overline{7}$  $x =$  (gbClass. 'RectangleEntaille')  $n = 1.2$  1. 0.2;  $\mathcal{R}$  $\mathsf{Q}$ Mailleur...  $10$  $xm = x\$ getMailleur : ...données de maillage  $11$  $12$ xm%setDensiteIni 0.05 :  $13$ xm<sup>2</sup>setDensiteFin 0.1 :  $14$ (xm. 'mailleurLignel') &setNbElements 20 : (xm. 'mailleurLigne2')%setNbElements 20 ; 15  $16$ xm%tracer:  $17$  $p1qG = xm;$  $18$  $19$ \*2) Demi-plaque droite =  $p \, l \, qD$  (symétrique de  $p \, l \, qG$ )  $20$  $21$ plgD = (gbClass. 'MaillageSymetrique') &new plgG  $22$ (x%getPoint2) (x%getPoint3) ;  $23$ \*3) Assemblage des deux morceaux: plg = (gbClass.'Maillages')%new plgG plgD ; 24  $2.5$ plq%tracer ;  $26$  $2.7$ \*4) Création des composants du maillage 28  $2.9$  $*$  - Contour du maillage 30  $csu = p1q<sup>2</sup>getContour$ ;  $31$ (à suivre)

#### **Exemples de classes de Gibi+ :**

```
32
     * - Cercle et points du cercle
33
         ce = (qbClass \cdot \text{MaillageSphereInterest'}) are e = (qbClass \cdot \text{MaillageSphereInterest})34csu (x.'arc') 'arcCercle' :
35
         pce = ce%getPoints;
36
37
     * - Ligne du haut et points
38
         lx = x\text{%getCote3};
         lhaut = (qbClass.'MaillageDroiteIntersect')%new csu lx 'ligneFG' ;
39
         plhaut = lhaut%getPoints ;
404142
     * - Ligne du bas et points
43
         lx = x\text{%qetCote1};
         lbas = (qbClass. 'MaillageDroiteInterest') and csu lx 'liqueAB' ;
4445
         plbas = lbas% qetPoints ;
46
47
     * - Ligne gauche
48
         lx = x*qetCote4 ;
49
         lqauc = (qbClass. 'MaillaqeDroiteInterest') and csu lx 'liqneGA';
         plgauc = 1gauc%getPoints ;
50<sub>1</sub>
```
Figure 3: Exemple de maillage composite à composants nommés et accessibles via des requêtes

#### **Exemple** Conduction thermique --- $\mathbf{r}$  $2^{\circ}$  $\mathbf{r}$  $3 * - Formulaation$  $f_m = (qbClass. 'ConductionThe unique') % getInstance$ ;  $\overline{4}$  $5^{\circ}$  $*$  - Elément fini 6  $\epsilon$  = fm%qetElementFini 'QUA8' ;  $7<sup>7</sup>$ \* - Matériau (caractéristiques) alu =  $(qbClass. 'Aluminium') % qetInstance ;$ 8 9  $*$  - Hypothèse invariance matériau  $hy = (qbClass.'Isotropic') % getInstance$ ;  $10$  $11<sub>1</sub>$  $* - Modele$  $12$ mo =  $(qbClass.'Modele-v2')$   $bnew$  fm plq ef alu hy ;  $13$  $*$  - Conditions aux limites  $14$  $ok = mo$  % set CdLimite temperature Imposee 15 maillage (csu%getComposant 'arcCercle')  $16$ temperature 250. ;  $17$ ok = mo%setCdLimite temperatureImposee maillage lgauc temperature 25. ;  $18$  $19$  $*$  - Résolution 20  $u = m$ o%resoudre ; \* - Visualisation des résultats (déplacement) 21 22 trac u (plq%qetMaillage) ;

**Exemples de classes de Gibi+ :** 

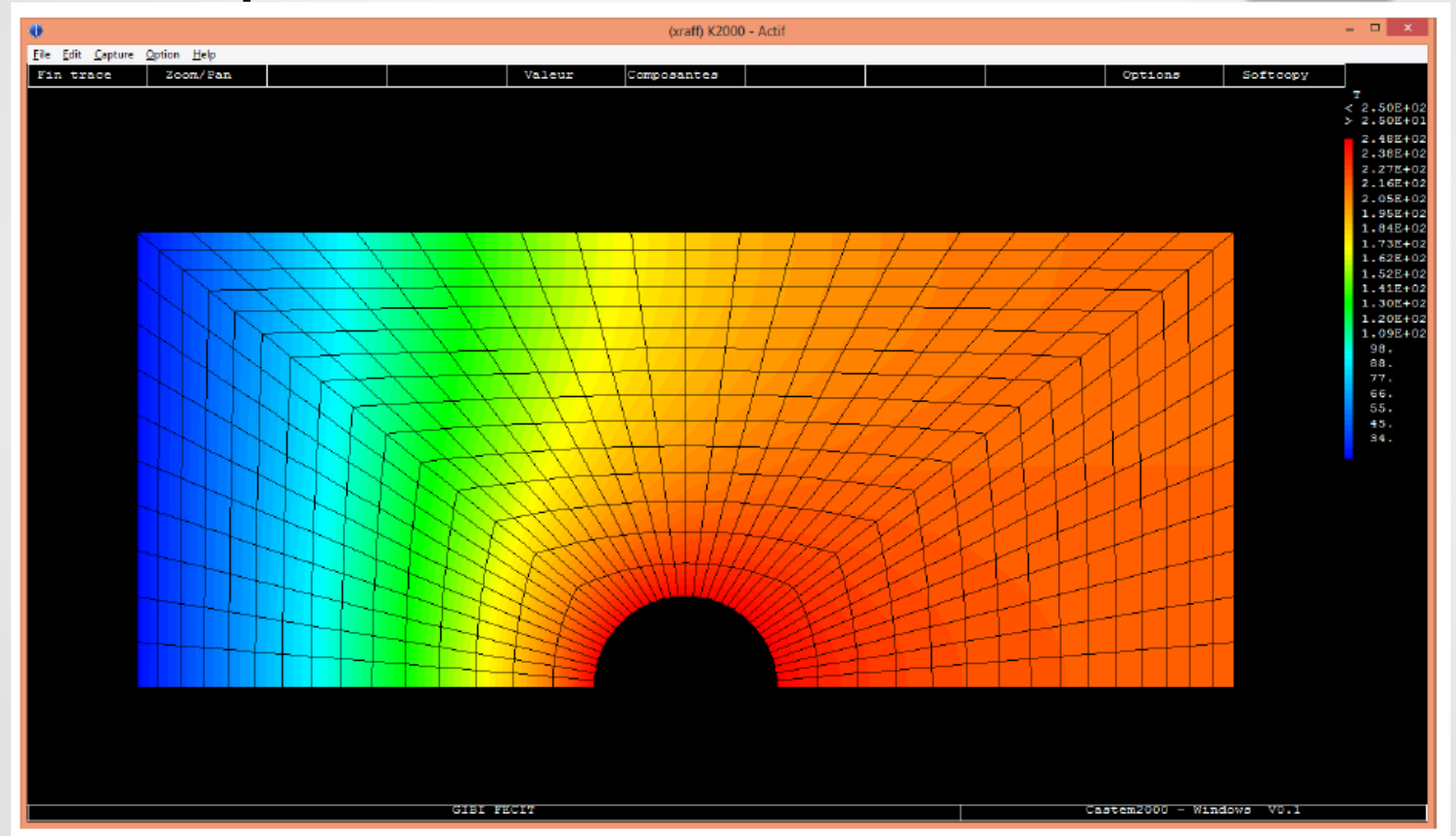

Figure 5: Visualisation des températures à l'état stationnaire

#### ● **Générateur de classes Gibi+ :**

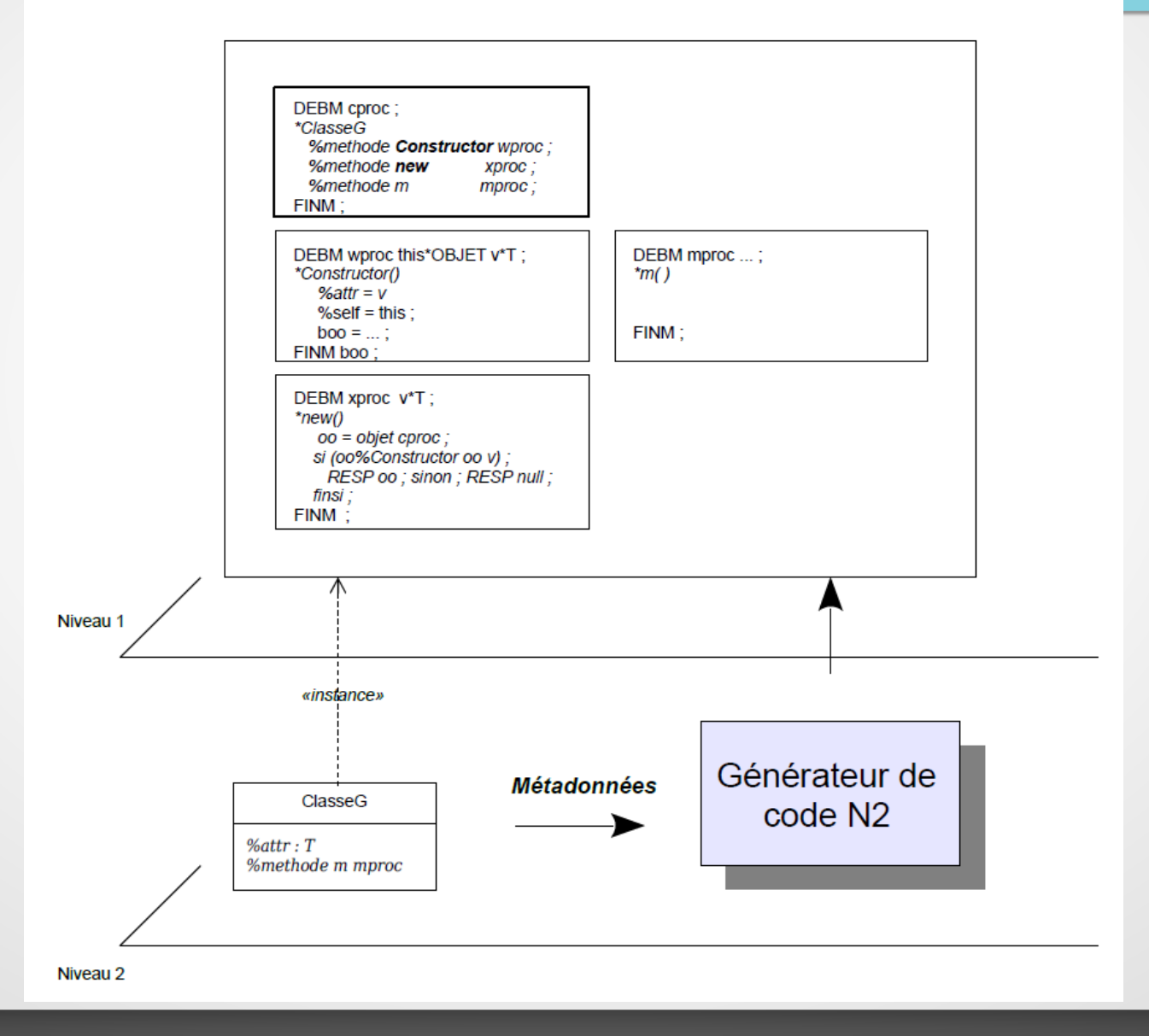

#### **Générateur de code applicatif**

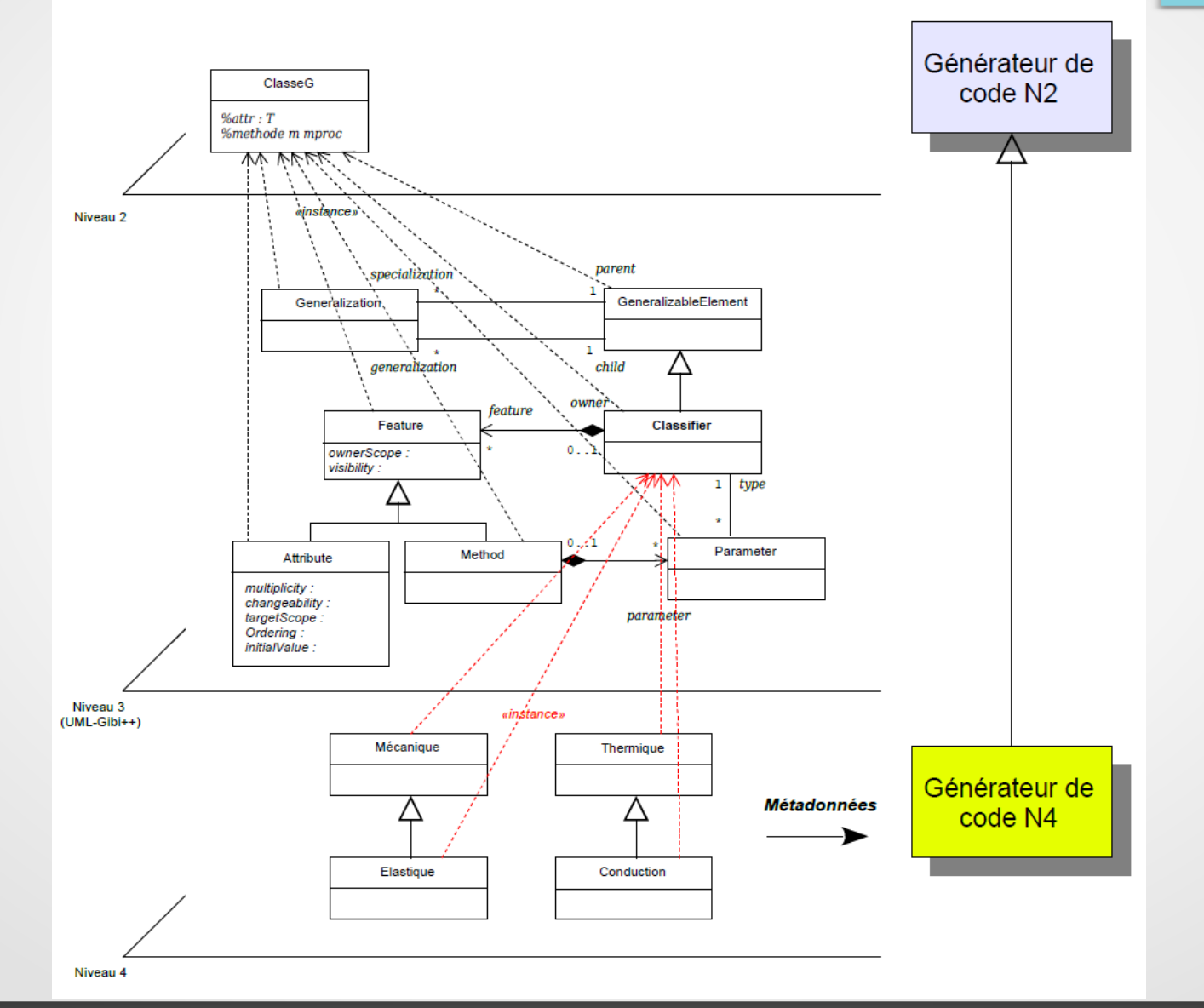

**Conclusion** 

#### Processus formel de réingénierie

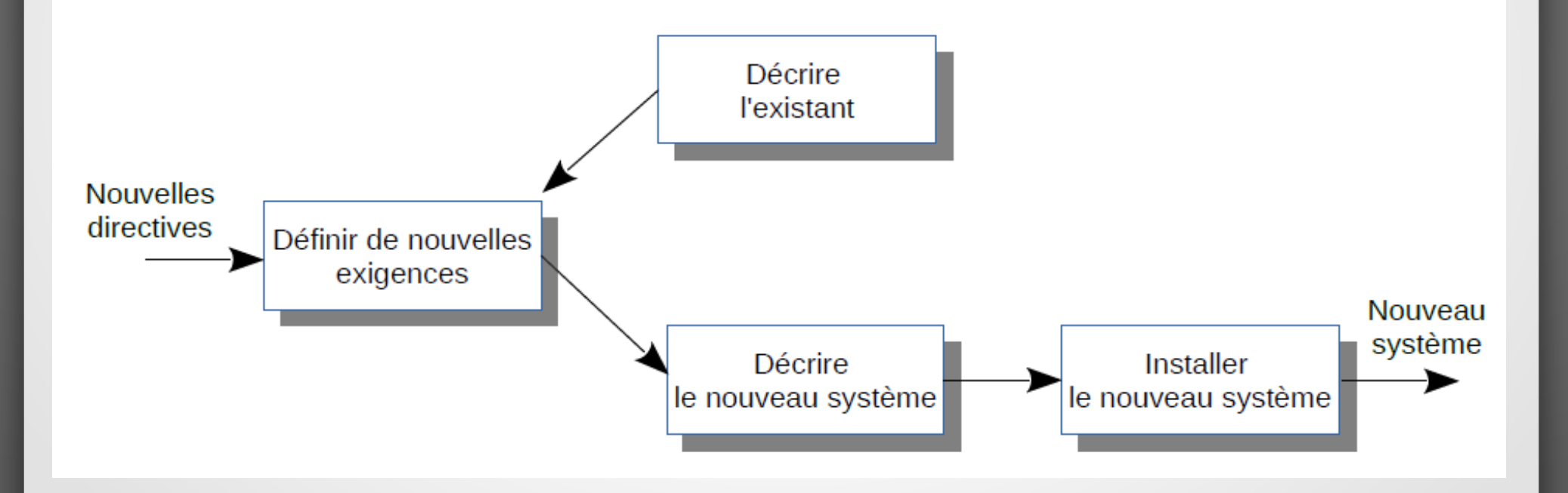

#### **• Merci de votre attention**

*A la mémoire de Thierry CHARRAS*

#### **Des questions ?**  $\bullet$